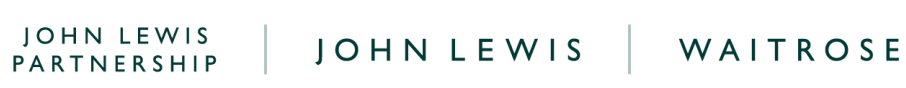

## **Understanding SOR or D2C Sale or Return Data Report and Coupa Invoice Lines**

## **How to Understand Your Weekly SOR or D2C Excel Sale or Return Data Report?**

Once you have downloaded your Excel weekly sale or return report you will be able to perform any reviews you deem necessary. We recommend that you apply a filter on this report if you wish to view transactions by a specific location (shop,) or invoice line, or transaction type.

Please note that your Coupa weekly sale or return data may differ from your EDI due to timing differences of transactions being recorded. Transactions which occur on the last day of the weekly reporting period may be missing from your Coupa weekly sale or return report but show on your EDI report. These will appear on the following week's Coupa report instead. Should these transactions still not appear on your following week's Coupa report, please visit our **SOR FAQs** page, which can be found [here](https://www.jlpsuppliers.com/content/jlpsup/coupa.html), for next steps.

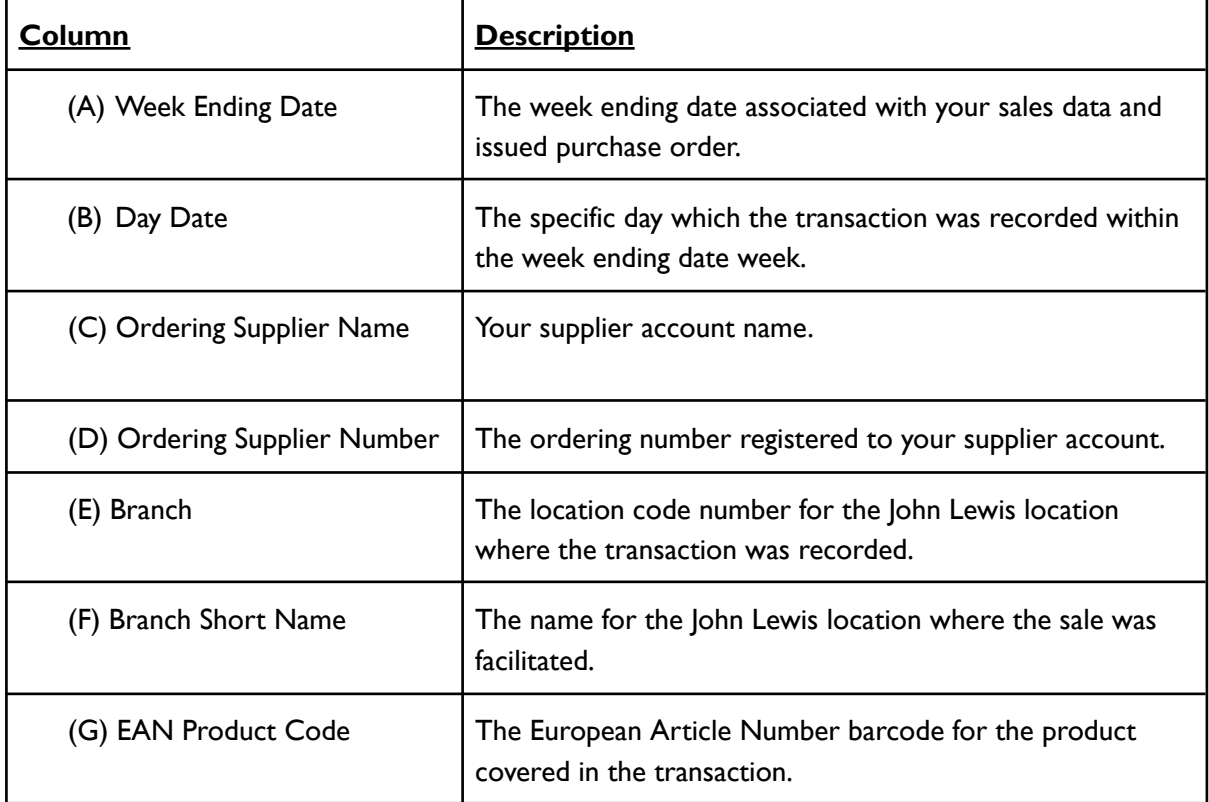

森coupa

This table explains what the headings on the report mean:

JOHN LEWIS PARTNERSHIP

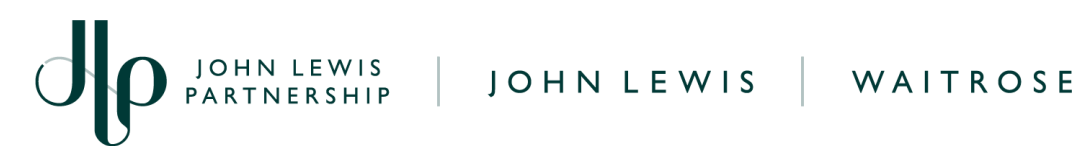

r

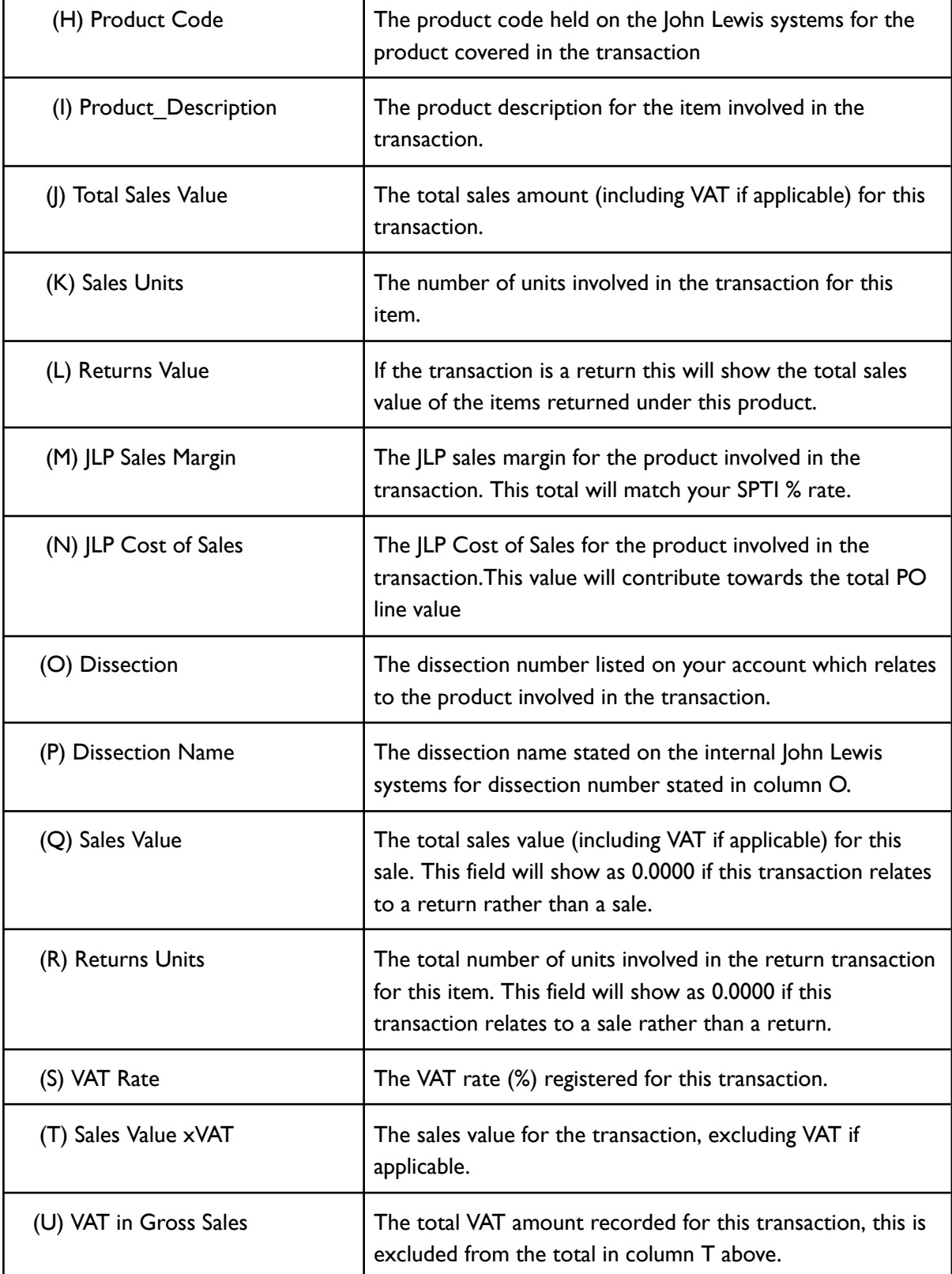

**PARTNERSHIP** FARTNERSHIP

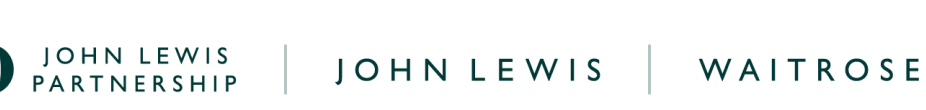

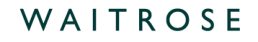

## **How to Understand Your Weekly SOR or D2C PO Invoice Lines?**

Once you have selected the purchase order you wish to view, you will see a summative breakdown of each location and tax code for transactions occurring within the week ending date period on the Excel report.

Your POs will show as positive and negative. All sale transactions will show as a positive order and all return transactions will show as a negative order.

Note: You are able to search for specific PO lines in the search bar.

The screenshot and table below show what each field shown means and how this relates to the full Excel sale or return report.

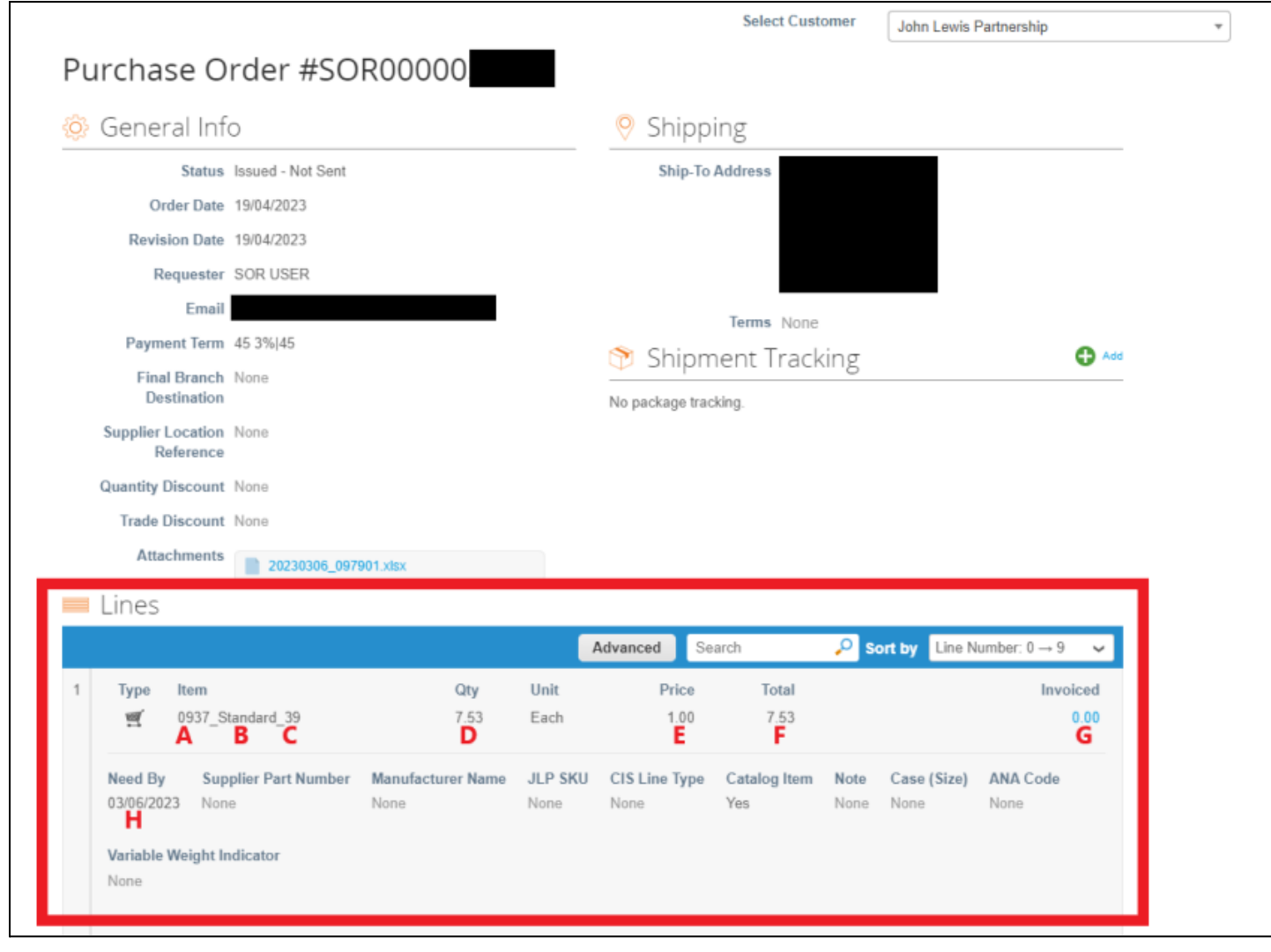

**PARTNERSHIP** FARTNERSHIP

D JOHN LEWIS | JOHN LEWIS | WAITROSE

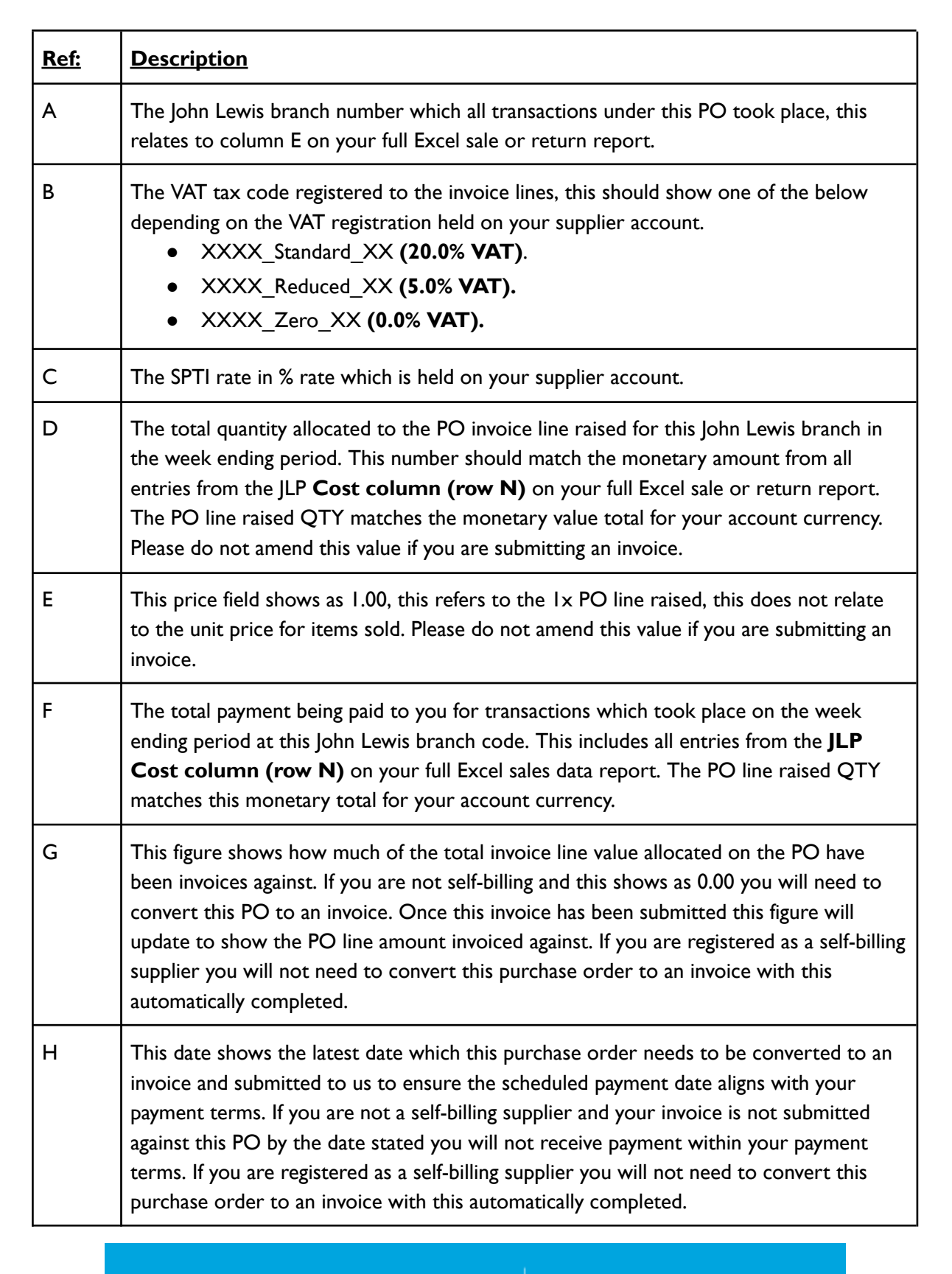

**JOHN LEWIS** PARTNERSHIP

森coupa

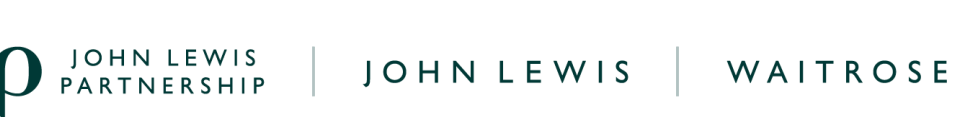

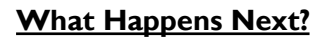

If you are not a self-billing supplier, and you need to convert this weekly PO to an invoice, this can be completed by following our ['Converting](https://docs.google.com/document/d/1WX8AfLV66Hci8HjO6wAnz0RUOcx8QcUKCnkq-Tbmh1I/edit) a SOR or D2C PO into an invoice guide'. Note: Only positive orders (sales transactions) should be converted into an invoice, any negative order (return transactions) that is converted into an invoice will be rejected.

If you have any questions about this sales data report or purchase order you can visit our **FAQ**.

Additional guides and supporting material can be found on our JLP Supplier Support website <https://www.jlpsupplierhelp.co.uk/portal/ss/>

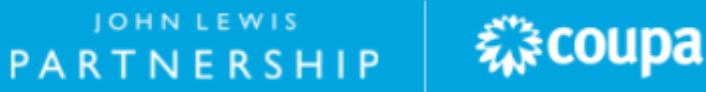

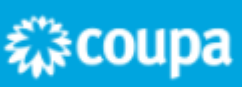